Product Name: NP803N Firmware Version: 1.1.6 Date: 31 July 2012

#### **Information**

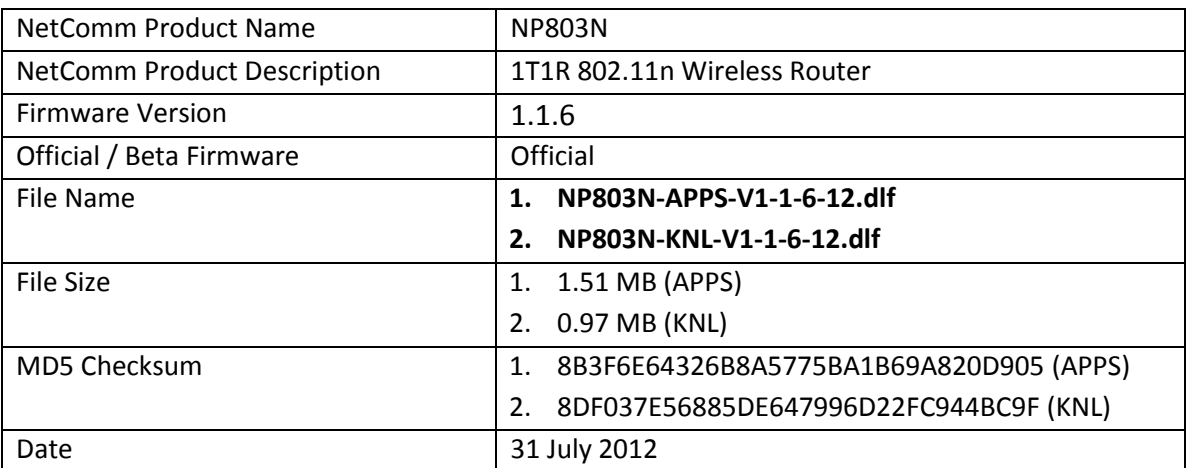

## **Note: This is a two stage update process which is required to update the NP803N to version 1.1.6 from any version.**

#### **Upgrade Instruction**

## **Stage 1 / 2 (Upgrading Application version)**

- 1. Plug the power adapter to turn On the NP803N.
- 2. Allow 60 90 seconds for the NP803N to power up.
- 3. Connect your computer to any LAN port (yellow port) on the NP803N.
- 4. Open the web browser (Internet Explorer, Firefox, etc) on the computer, type in http://192.168.20.1 on the address bar, then press **Enter**.
- 5. Type in the System Password (the default one is *admin* for both User Name and Password) then press **Log In**.
- 6. Click **Tools** on the menu on left side and click **Firmware** on the top menu

# **NetComm**Wireless

Product Name: NP803N Firmware Version: 1.1.6 Date: 31 July 2012

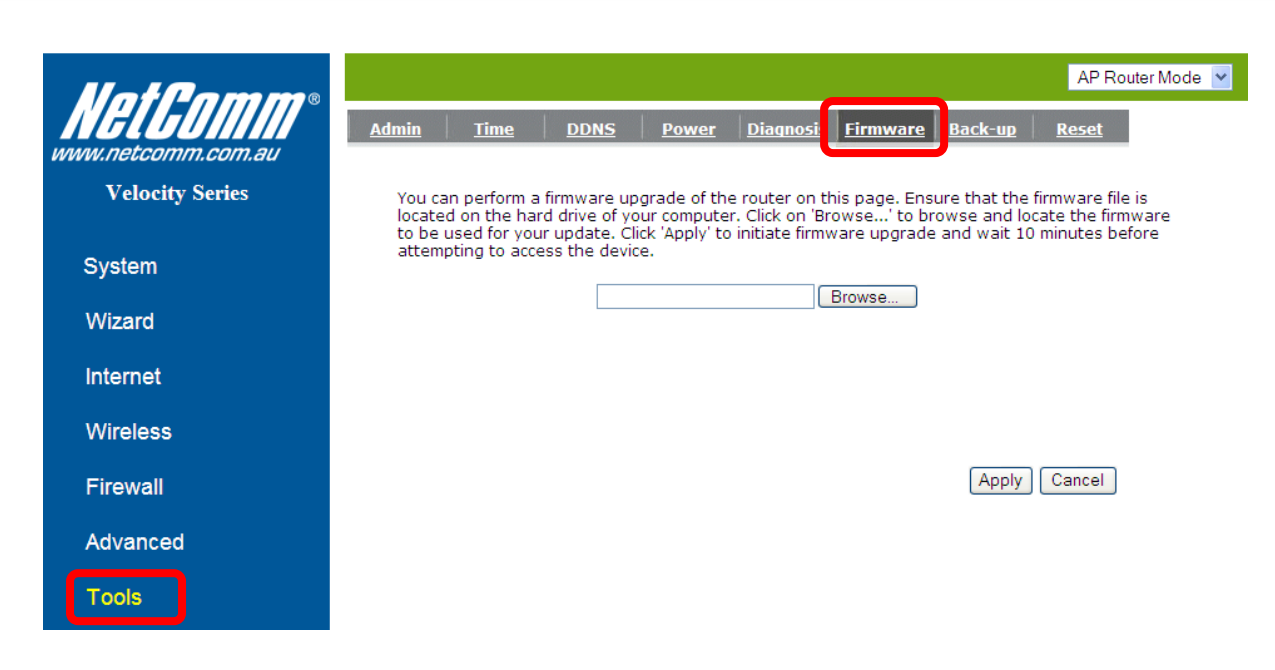

- 7. Press the **Browse** button and load the Application file (**NP803N-APPS-V1-1-6-12.dlf**).
- 8. Click **Apply** to proceed. It will take a few minutes to proceed upgrading until the router reboots itself.
- 9. Once the upgrade is done, you will be brought into the home page. Make sure the current

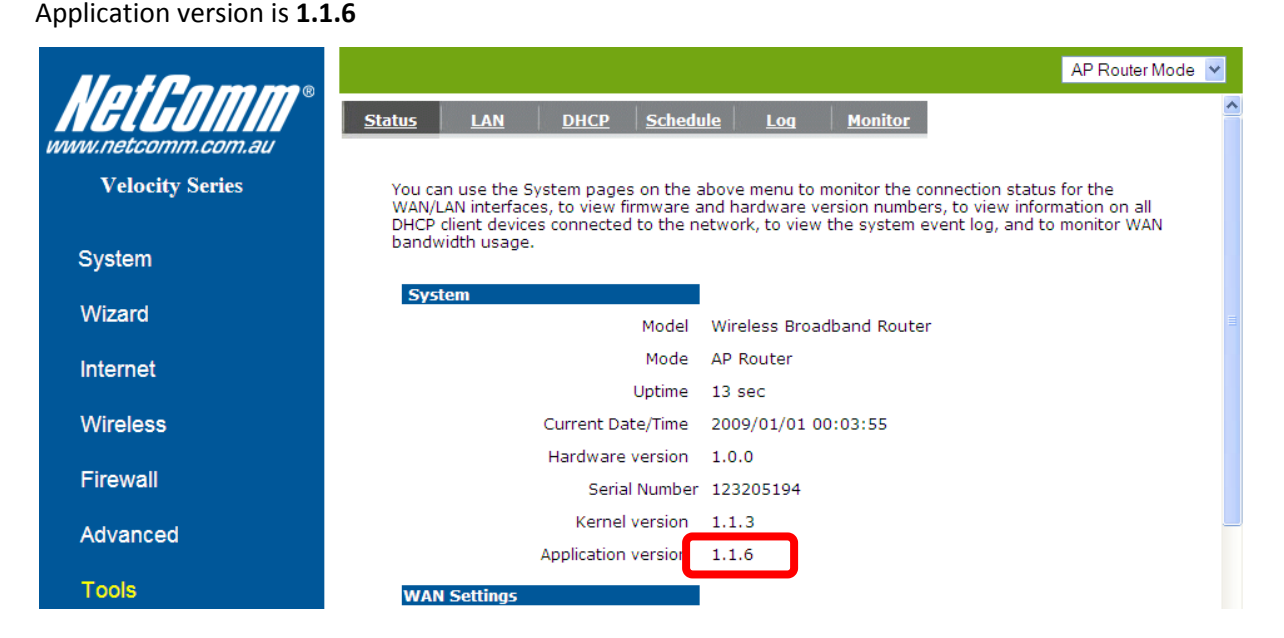

# **Stage 2 / 2 (Upgrading Kernel version)**

10. Click **Tools** on the menu on left side and click **Firmware** on the top menu

# **NetComm**Wireless

Product Name: NP803N Firmware Version: 1.1.6 Date: 31 July 2012

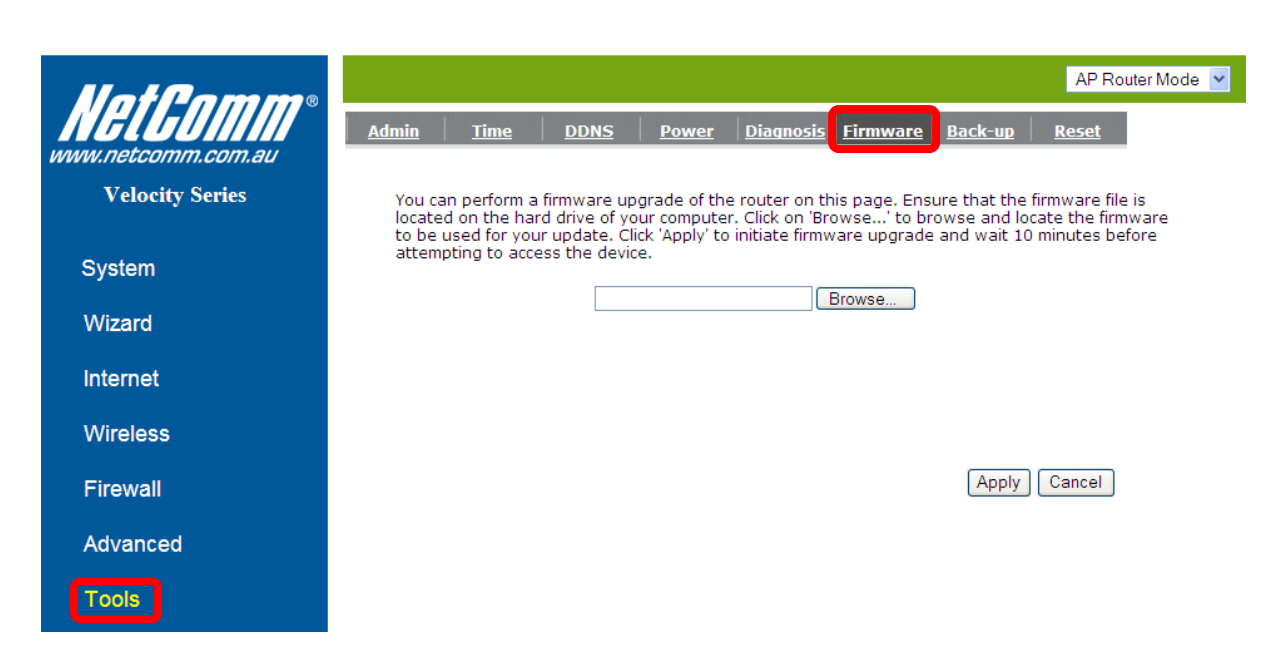

- 11. Press the **Browse** button and load the Kernel file (**NP803N-KNL-V1-1-6-12.dlf**).
- 12. Click **Apply** to proceed. It will take a few minutes to proceed upgrading until the router reboots itself.
- 13. Once the upgrade is done, you will be brought into the home page. Make sure the current

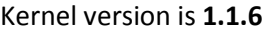

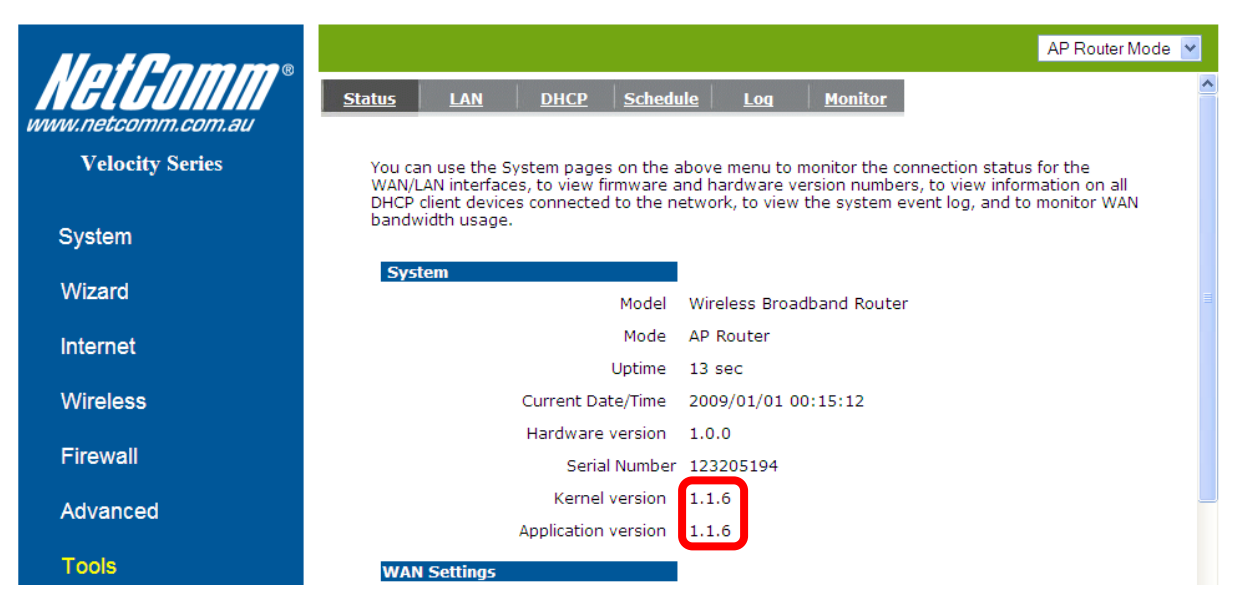

**Warning: Resetting the router to defaults is required in order for the router to function correctly after firmware upgrade.** 

**NetComm**Wireless

Product Name: NP803N Firmware Version: 1.1.6 Date: 31 July 2012

#### **New Features**

#### **1.1.6**

- 1. Added protection to WPS PIN brute force attack
- 2. Added MTU settings for every WAN connection type

### **Bug Fixes**

#### **1.1.6**

1. Fixed Network Address Translation (NAT) issue

### **Known Issues**

#### **1.1.6**

 $\bullet$ None

#### **Version History**

#### **1.1.3**

- New Features  $\bullet$ None
- Bug Fixes  $\bullet$  . Fix a date code issue on the RT3050 which cause lower throughput speed and range performace when it pairs with Ralink 2T2R wireless client.
- $\bullet$ Known Issue None

#### **1.1.2 – Initial production release**

- New Features  $\bullet$ None
- $\bullet$ Bug Fixes None
- Known Issue  $\bullet$ None

Page **4** of **4**